## Сохранение/Экспорт

Архива позволяет сохранять нужные вам письма в различных форматах EML или PDF. Последний вариант экспорта в PDF полезен при поступлении официального запроса о предоставлении контента письма.

Для сохранения/экспорта писем необходимо:

- 1. Выполнить поиск писем которые необходимо сохранить
- 2. Выбрать необходимые письма отметив из флажком в результатах поиска
- 3. Нажать на кнопку "Сохранить" в поисковом меню
- 4. В появившемся диалоговом окне выбрать формат в котором вы хотите сохранить письма
- 5. Нажать на "Сохранить" для сохранения писем

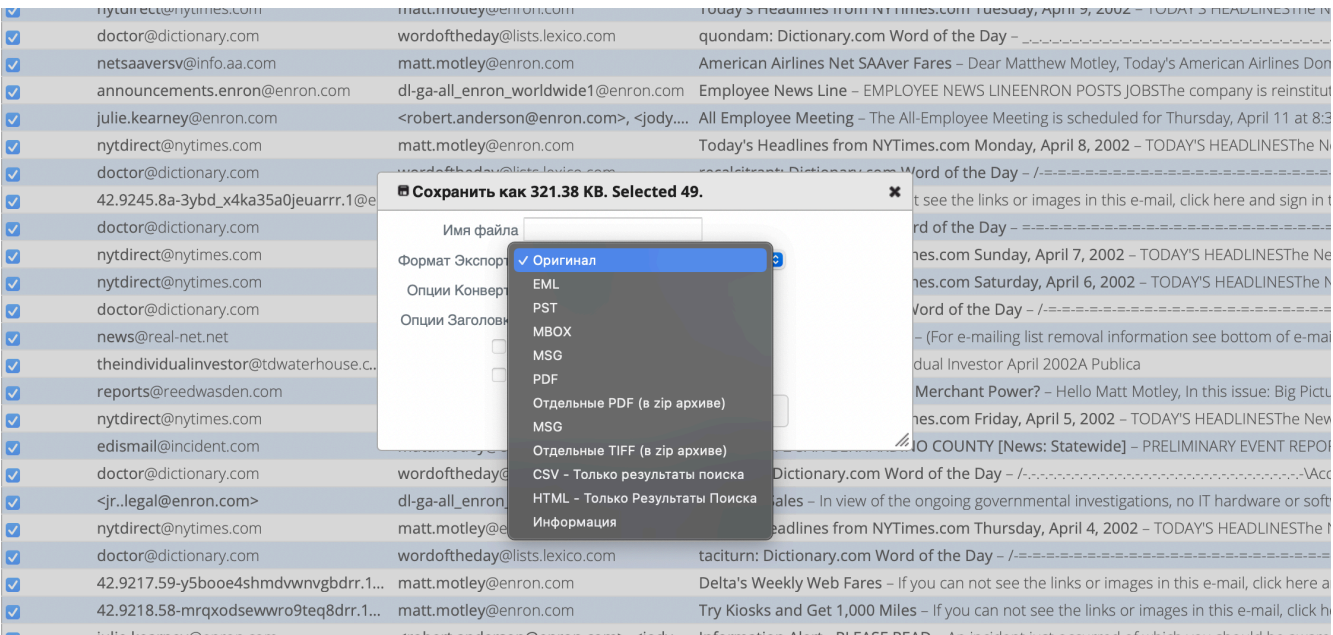

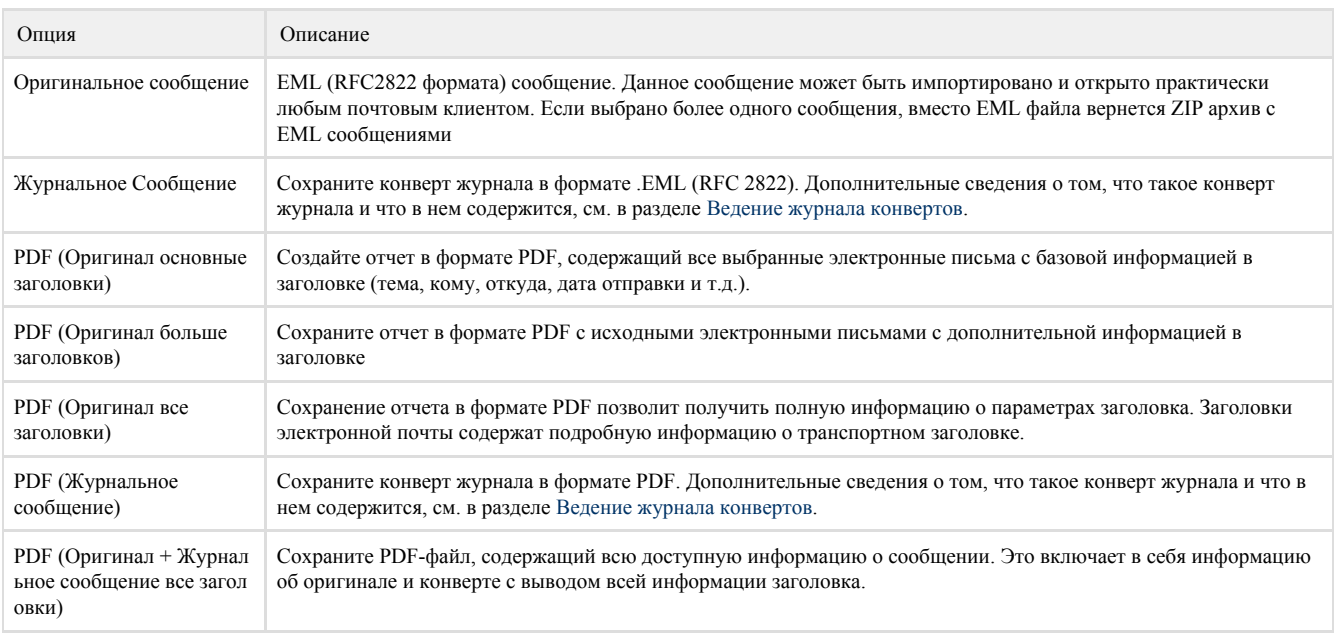

## Массовый экспорт данных

Функция экспорта электронной почты, доступная со страницы поиска, не предназначена для экспорта миллионов сообщений. Для массового экспорта данных, пожалуйста, используйте функцию экспорта, доступную из меню Настройка->Тома.